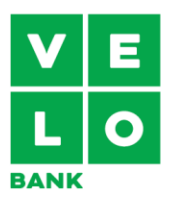

# **Regulamin VeloKantoru dla osób fizycznych prowadzących działalność gospodarczą**

# **Regulamin obowiązuje od 24.03.2023 r.**

VeloKantor to usługa, dzięki której możesz kupić lub sprzedać walutę obcą w **bankowości internetowej i mobilnej.** Z tego regulaminu dowiesz się na jakich zasadach możesz z niego korzystać.

Gdy piszemy w regulaminie:

- a) **"Ty"** mamy na myśli każdą osobę, która może korzystać z VeloKantoru,
- b) **"my"** mamy na myśli VeloBank S.A.,
- c) **BM** mamy na myśli **Bankowość Mobilną,**
- d) **BI** mamy na myśli **Bankowość Internetową.**

Niektórych pojęć w tym regulaminie używamy w określonym znaczeniu.

W treści wyróżniliśmy je pogrubieniem. Wyjaśniamy je na końcu regulaminu.

# **Jak udostępniamy VeloKantor**

- 1. VeloKantor udostępniamy w **BI** oraz w **BM**. O jego dostępności w poszczególnym kanale informujemy w komunikacie.
- 2. Możesz korzystać z VeloKantoru jeżeli:
	- a) jesteś osobą fizyczną prowadzącą działalność gospodarczą,
	- b) zaakceptujesz jego regulamin elektronicznie i uwierzytelnisz usługę w sposób określony w **OWU**.
- 3. W VeloKantorze możesz:
	- a) zawrzeć **transakcję natychmiastową** wymiany walut,
	- b) ustawić **powiadomienia** o zdefiniowanych kursach walut,
	- c) ustawić **zlecenie** wymiany waluty według oczekiwanego przez **Ciebie** kursu.
- 4. W **komunikacie VeloKantoru dla firm** znajdziesz szczegółowe informacje dotyczące dostępności funkcjonalności tj. **transakcji natychmiastowych powiadomień i zleceń** oraz w szczególności:
	- a) listy wymienianych walut,
	- b) minimalnych i maksymalnych kwot,
	- c) limitów ilościowych i kwotowych,
	- d) dni i godzin funkcjonowania VeloKantoru.

#### **Jakie są zasady zawierania transakcji natychmiastowej wymiany walut**

- 5. W VeloKantorze możesz wymienić waluty tylko między swoimi **rachunkami.**
- 6. Aby zawrzeć **transakcję natychmiastową**, musisz:
	- a) mieć aktywną usługę VeloKantoru,
	- b) mieć co najmniej dwa **rachunki** w walutach, w jakich chcesz zawrzeć transakcję,

c) zapewnić na **rachunku** w sprzedawanej walucie wystarczające środki abyśmy mogli zrealizować transakcję.

- 7. Zanim zlecisz **transakcję natychmiastową**, musisz określić jej parametry:
	- a) rodzaj transakcji kupno lub sprzedaż waluty,
	- b) parę walutową transakcji jaką walutę chcesz kupić, a jaką sprzedać,
	- c) kwote transakcii.
	- d) **rachunki** do rozliczenia transakcji.
- 8. Następnie zaprezentujemy **Ci** kurs walutowy i czas, w jakim czekamy aż potwierdzisz, że akceptujesz warunki transakcji. Do realizacji **transakcji natychmiastowej** nie wymagamy **Twojego** dodatkowego **uwierzytelnienia.**
- 9. Kiedy zaakceptujesz parametry transakcji i proponowany przez **nas** kurs walutowy, potwierdzimy jej zawarcie.
- 10. Jeśli potwierdzimy **Twoją** transakcję, nie możesz od niej odstąpić ani jej anulować.

# **Kiedy zrealizujemy transakcję natychmiastową**

- 11. Transakcję realizujemy w tym samym dniu, w którym ją zlecasz.
- 12. Realizacja transakcji polega na tym, że obciążymy **Twój rachunek** w walucie, którą sprzedajesz i uznamy **rachunek** w walucie, którą kupujesz.

# **Przykład**

 $\mathbf{I}$ 

Jeśli chcesz kupić 1000 Euro (EUR) za posiadane na **rachunku** Złote (PLN) po kursie 4,5050, w transakcji walutowej kupujesz 1000 EUR, sprzedajesz 4505 PLN. **Twój rachunek** EUR uznamy kwotą 1000 EUR, a **Twój rachunek** PLN obciążymy kwotą 4505 PLN.

# **Jak możesz ustawić powiadomienia o kursie walutowym**

- 13. Aby ustawić **powiadomienia,** musisz mieć aktywną usługę VeloKantoru.
- 14. W VeloKantorze możesz ustawić automatyczne **powiadomienia,** które wyślemy Ci:
	- a) za pomocą SMS na numer telefonu, lub
	- b) za pomocą push w **BM**, lub
	- c) mejlem na podany adres mejlowy.
- 15. **Powiadomienia** możesz ustawić w zakładce "**Powiadomienia"** w VeloKantorze. Określisz w niej :
	- a) rodzaj transakcji kupno lub sprzedaż waluty,
	- b) parę walutową transakcji jaką walutę chcesz kupić a jaką sprzedać,
	- c) kwotę **powiadomienia** ile waluty chcesz kupić lub sprzedać
	- d) oczekiwany kurs walutowy,
	- e) datę ważności **powiadomienia,**
	- f) sposób, w jaki chcesz otrzymać **powiadomienie.**

#### **Kiedy otrzymasz powiadomienie o kursie**

- 16. W momencie kiedy kurs walutowy, jaki możemy **Ci** zaproponować zgodnie z aktualną **naszą** ofertą osiągnie oczekiwany przez **Ciebie** poziom, otrzymasz **powiadomienie.**
- 17. **Powiadomienie** wygaśnie jeżeli przekroczy datę ważności zdefiniowaną przez **Ciebie**.
- 18. O realizacji lub wygaśnięciu **powiadomienia** poinformujemy **Cię** w ten sam sposób jaki wybierzesz ustawiając **powiadomienie.**

#### **W jaki sposób zdefiniujesz zlecenie**

- 19. W kantorze możesz złożyć **zlecenie.**
- 20. Zlecenie możesz ustawić przez zakładkę "Zlecenia" w VeloKantorze.
	- Określisz w niej:
	- a) rodzaj **zlecenia** kupno lub sprzedaż waluty,
	- b) parę walutową **zlecenia** jaką walutę chcesz kupić a jaką sprzedać,
	- c) kwotę **zlecenia,**
	- d) oczekiwany kurs walutowy,
	- e) datę ważności **zlecenia,**
	- f) rachunki do rozliczenia **zlecenia,**
	- g) sposób, w jaki chcesz otrzymać powiadomienie o realizacji lub wygaśnięciu **zlecenia.**
- 21. Jeśli złożysz **zlecenie,** oznacza to **Twoją** zgodę na wykonanie tego **zlecenia** i zawarcie transakcji kupna lub sprzedaży walut po określonym przez **Ciebie** kursie. Do realizacji **zlecenia** nie wymagamy **Twojego** dodatkowego **uwierzytelnienia.**

#### **Kiedy zrealizujemy zlecenie**

22. **Twoje zlecenie** zrealizujemy automatycznie, jeżeli do daty ważności **zlecenia** (włącznie z tą datą):

- a) oferowany przez **nas** kurs waluty osiągnie oczekiwany przez **Ciebie** poziom i
- b) na **rachunku** wskazanym przez **Ciebie** do realizacji, będą środki wystarczające do zrealizowania **Twojego zlecenia**,
- 23. Nie zrealizujemy **Twojego zlecenia**, jeżeli nie spełnią się warunki z ust. 22.
- 24. **Twoje zlecenie** wygaśnie, gdy:
	- a) zrealizujemy je,
	- b) minie data ważności zlecenia.
- 25. O realizacji, braku realizacji lub wygaśnięciu **zlecenia** poinformujemy **Cię** w sposób jaki wybrałeś ustawiając **zlecenie.**
- 26. **Zlecenie** możesz odwołać w dowolnym momencie z zastrzeżeniem ust. 27.
- 27. Jeśli zrealizujemy **Twoje zlecenie**, nie możesz od niego odstąpić ani go anulować.

# **Pozostałe postanowienia**

- 28. Mamy prawo czasowo zablokować możliwość zawierania transakcji dla określonych par walutowych waluty jaką chcesz kupić a jaką sprzedać.
- 29. Mamy prawo całkowicie zablokować **Ci** dostęp do usługi VeloKantoru, gdy:
	- a) korzystasz z niego w sposób sprzeczny z regulaminem VeloKantoru lub obowiązującymi przepisami prawa,
	- b) korzystasz z niego w celu prania pieniędzy lub finansowaniu terroryzmu,
	- c) powzięliśmy informację, że korzystasz z aplikacji automatyzujących,
	- d) utraciłeś zdolność do czynności prawnych.
- 30. Do kwestii odnoszących się do VeloKantoru, które nie zostały uwzględnione w regulaminie VeloKantoru, zastosowanie mają postanowienia **OWU**

# **Jak możesz złożyć reklamację?**

- 31. Reklamację możesz złożyć:
	- a) elektronicznie:
	- w **Bankowości Internetowej** oraz **Bankowości Mobilnej,**
	- przez formularz "Złóż reklamację", który znajdziesz na stronie [www.velobank.pl](http://www.velobank.pl/) w sekcji dotyczącej **reklamacji,**
	- b) osobiście:
	- na infolinii: telefonicznie pod numerami: +48 608 019 700 (lub +48 32 604 30 25 jeśli dzwonisz zza granicy),

• w placówce – **nasz** doradca przyjmie od **Ciebie reklamację** (lista takich jednostek dostępna jest na stronie [www.velobank.pl](http://www.velobank.pl/) w sekcji dotyczącej składania **reklamacji),**

- c) listownie, przesyłką pocztową na **nasz** adres korespondencyjny:
- VeloBank S.A, Departament Reklamacji, Rondo Ignacego Daszyńskiego 2 C, 00-843 Warszawa lub
- VeloBank S.A., Wydział Reklamacji, Harcerska 14, 44-335 Jastrzębie Zdrój
- możesz również wysłać pismo na adres dowolnej placówki.
- 32. **Reklamacje** rozpatrujemy do 15 dni roboczych od ich otrzymania. Jeśli będziemy potrzebować więcej czasu na udzielenie odpowiedzi, powiemy **Ci** dlaczego oraz podamy przewidywany termin rozpatrzenia **reklamacji**. Nie będzie on dłuższy niż 35 dni roboczych od dnia jej otrzymania.
- 33. Odpowiedź na **reklamację** wyślemy do **Ciebie** listem poleconym na adres korespondencyjny lub na **Twoją**  prośbę mejlem.

#### **Co możesz zrobić jeśli odpowiedź na reklamacje nie spełnia Twoich oczekiwań?**

- 34. Jeżeli masz uwagi do **naszej** odpowiedzi możesz:
	- a) Zwrócić się do:
	- Rzecznika Finansowego [https://rf.gov.pl](https://rf.gov.pl/)
	- Sądu Polubownego przy Komisji Nadzoru Finansowego

[https://www.knf.gov.pl/dla\\_rynku/sad\\_polubowny\\_przy\\_KNF](https://www.knf.gov.pl/dla_rynku/sad_polubowny_przy_KNF)

Zasady postępowania tych instytucji znajdziesz w ich regulaminach na stronach internetowych

- b) wystąpić z powództwem do właściwego sądu powszechnego.
- 35. Wszystkie informacje dotyczące składania i rozpatrywania **reklamacji** udostępniamy na stronie [www.velobank.pl](http://www.velobank.pl/) oraz w placówkach na tablicach ogłoszeń.

# **Kiedy możemy zmienić regulamin?**

36. Mamy prawo do zmiany regulaminu VeloKantoru na zasadach, które są określone w **OWU.**

# **Słownik**

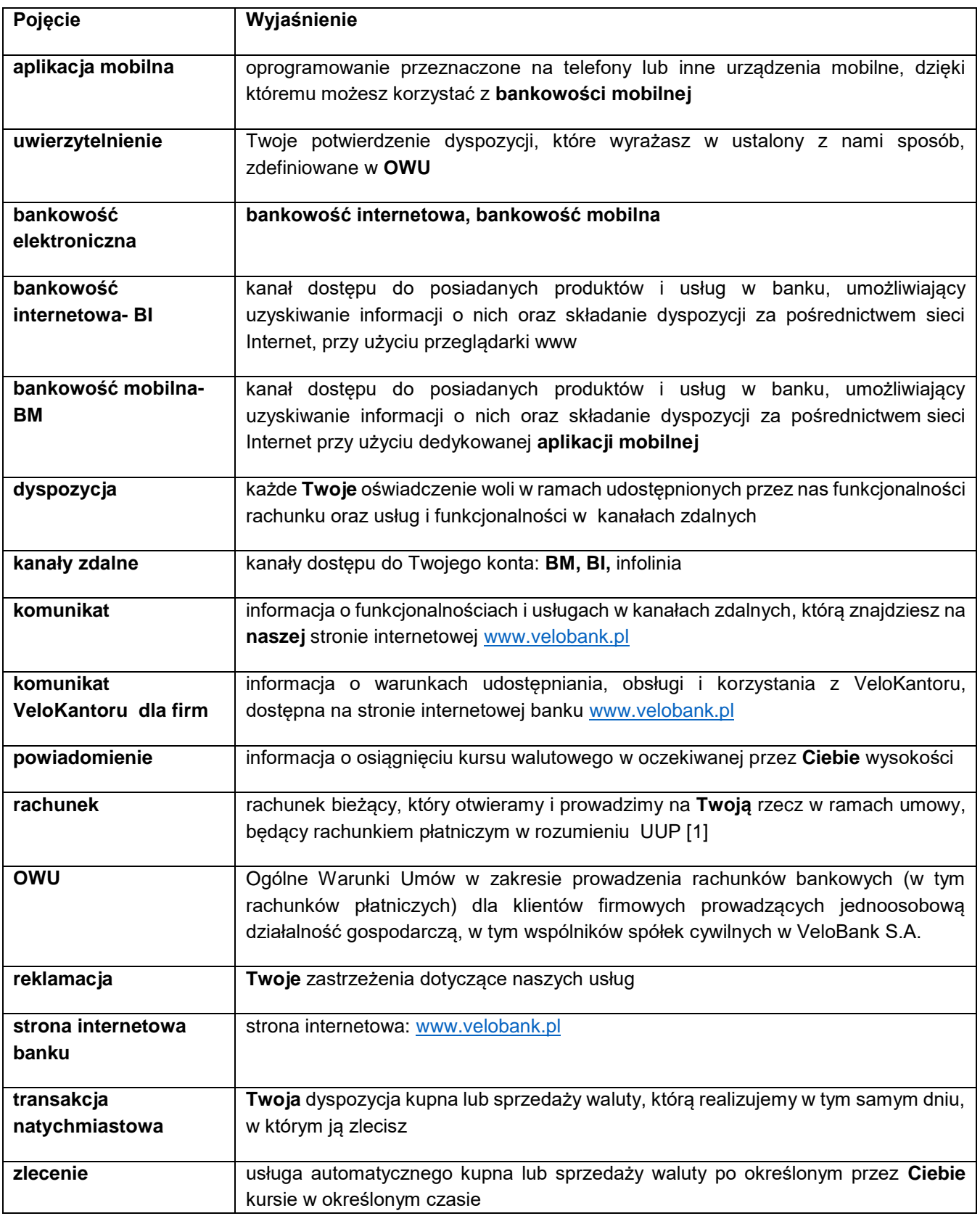

# **Podstawy prawne**

[1] Ustawa z dnia 19 sierpnia 2011 r. o usługach płatniczych